# ELKS: introduzione

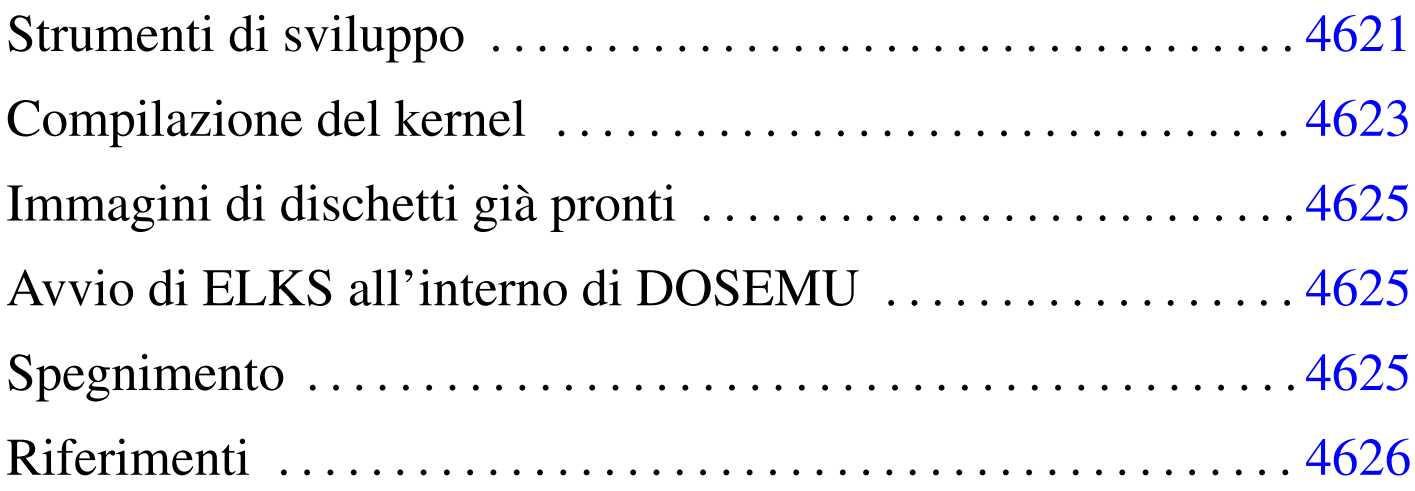

ELKS, <sup>1</sup> ovvero *Embeddable linux kernel subset*, è un sistema operativo estremamente ridotto, in grado di funzionare con microprocessori i86 (16 bit), a partire dai primi (i8086 e i8088). Come dichiara il nome, si tratta di un sistema dove il kernel è derivato da Linux.

Le funzionalità disponibili sono minime e difficilmente il suo sviluppo può arrivare a un buon livello di affidabilità. Inoltre, sono sempre di meno i programmatori competenti e interessati a questo tipo di piattaforma; tuttavia, si tratta di un lavoro che potrebbe essere utile a livello didattico e sarebbe un vero peccato che venisse abbandonato del tutto.

### Strumenti di sviluppo

Per compilare il kernel e i programmi di servizio che compongono il sistema operativo, è necessario un compilatore apposito, che però si usa su un sistema GNU/Linux standard. Il pacchetto del compilatore e degli strumenti di sviluppo associati è denominato Dev86 ed

«

è distribuito normalmente in forma sorgente, assieme ai sorgenti di ELKS.

Una volta scaricato il pacchetto Dev86, questo può essere espanso in una directory qualunque nell'elaboratore GNU/Linux, come mostrato dall'esempio seguente, dove però, successivamente possa acquisire i privilegi dell'utente '**root**':

```
$ cd [Invio ]
$ mkdir ELKS [Invio ]
$ cd ELKS [Invio ]
# tar xzvf Dev86src-0.16.0.tar.gz [Invio ]
```
Si ottiene la directory 'dev86-0.16.0/' che si articola ulteriormente. Terminata l'installazione occorre compilare questi sorgenti e installarli. In questo caso si prevede di installare Dev86 a partire da '/opt/dev86/':

```
$ cd dev86-0.16.0 [Invio ]
```

```
$ make PREFIX=/opt/dev86/ [Invio ]
```
Viene richiesto di intervenire su alcuni indicatori (*flag*); in generale dovrebbe andare bene ciò che viene proposto in modo predefinito:

```
| 1) (ON) Library of bcc helper functions
| 2) (ON) Minimal syscalls for BIOS level
| 3) (ON) Unix error functions
| 4) (ON) Management for /etc/passwd /etc/group /etc/utmp
| 5) (OFF) Linux-i386 system call routines GCC
| 6) (ON) GNU termcap routines
| 7) (ON) Bcc 386 floating point
8) (ON) Linux-i386 system call routines
| 9) (ON) Example kernel include files and syscall.dat
|10) (ON) Malloc routines
|11) (ON) Various unix lib functions
|12) (ON) Msdos system calls
|13) (ON) Regular expression lib
14) (ON) Stdio package
|15) (ON) String and memory manipulation
|16) (ON) Linux-8086 system call routines
|17) (ON) Termios functions
18) (ON) Unix time manipulation functions.
```
Select config option to flip [or quit] > **quit** [*Invio* ]

Al termine della compilazione si passa all'installazione, cominciando dalla creazione della directory '/opt/dev86/'. Per fare questo occorrono i privilegi dell'utente '**root**':

```
$ su [Invio ]
...
# mkdir -p /opt/dev86 [Invio ]
# make install [Invio ]
```
### <span id="page-2-0"></span>Compilazione del kernel

La compilazione di un kernel ELKS procede in modo simile a quella di un kernel Linux. Anche in questo caso si segue lo stesso criterio usato per la compilazione degli strumenti di sviluppo, pertanto l'utente fa questo lavoro a partire dalla directory '~/ELKS/':

«

```
$ cd [Invio ]
```

```
$ cd ELKS [Invio ]
```
# **tar xzvf elks-0.1.1.tar.gz** [*Invio* ]

\$ **cd elks-0.1.1** [*Invio* ]

A questo punto si può procedere con la configurazione di ciò che si vuole nel kernel ELKS da compilare. Si può procedere con i comandi '**make config**' o '**make menuconfig**':

\$ **make menuconfig** [*Invio* ]

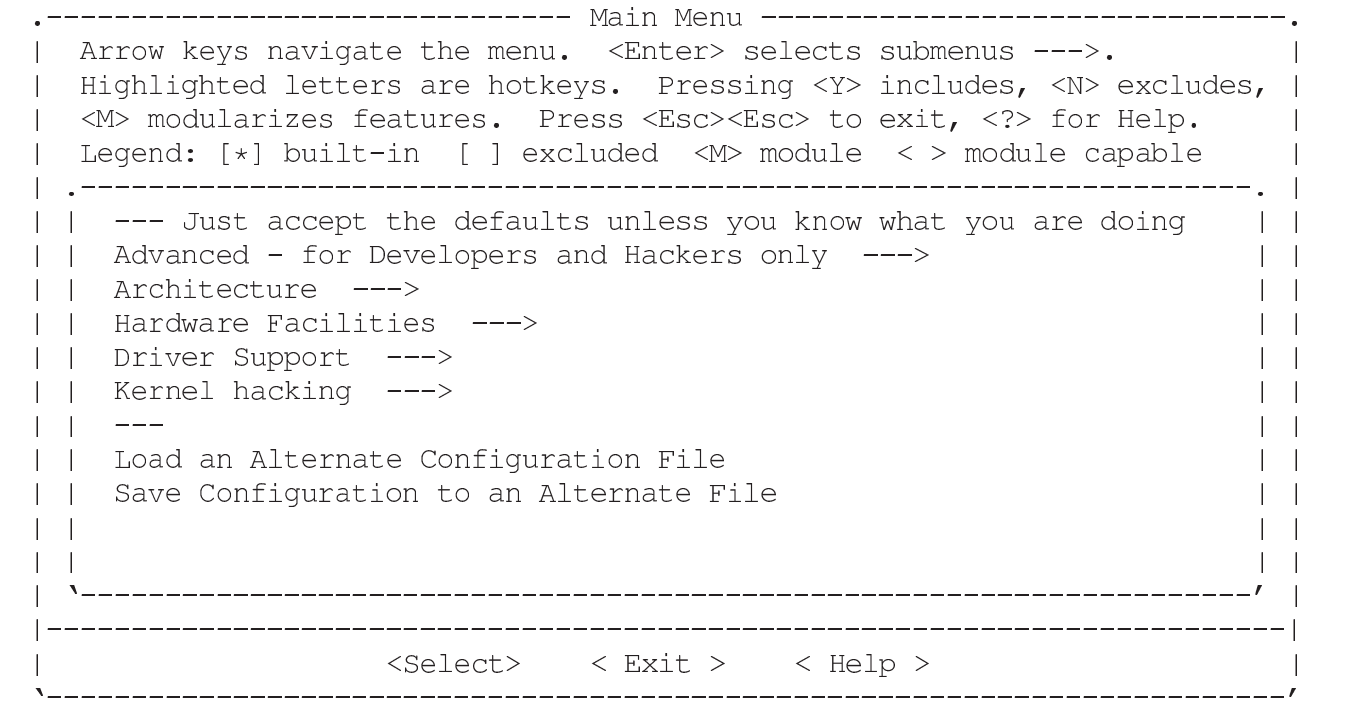

Terminata la fase di configurazione, si passa alla compilazione:

\$ **make dep** [*Invio* ]

\$ **make clean** [*Invio* ]

\$ **make Image** [*Invio* ]

Al termine della compilazione, se non ci sono problemi, si ottiene il file 'arch/i86/boot/Image'.

«

«

«

## <span id="page-4-0"></span>Immagini di dischetti già pronti

Inizialmente si può cominciare tentando di avviare ELKS a partire da file-immagine già pronti. Per trasferire i file-immagine nei dischetti ci si comporta nel modo solito, esattamente come si fa per le immagini di dischetti di GNU/Linux, con la differenza che ci possono anche essere dischetti che incorporano sia il kernel, sia il file system.

Inizialmente, per fare esperimenti, è meglio usare il metodo tradizionale del kernel in un dischetto che si avvia e il file system principale in un altro, in modo da poter cambiare facilmente sia il kernel, sia il contenuto del file system.

### <span id="page-4-1"></span>Avvio di ELKS all'interno di DOSEMU

ELKS può essere avviato all'interno di DOSEMU. Ciò richiede un minimo di esperienza con DOSEMU, ma è utile quando si fanno delle modifiche al kernel, per fasi successive, perché l'avvio del sistema operativo è più rapido. A ogni modo, bisogna considerare che l'ambiente offerto da DOSEMU è diverso da quello reale; per esempio, se si sta modificando la mappa della tastiera, DOSEMU non va bene.

#### <span id="page-4-2"></span>Spegnimento

Per concludere il funzionamento di un sistema ELKS può darsi che manchi sia il programma '**halt**', sia '**shutdown**'. In questa situazione, un modo possibile di agire è il seguente:

```
# sync [Invio ]
```

```
# umount / [Invio ]
```
Dopo questa operazione, il file system principale dovrebbe essere ancora accessibile in sola lettura.

#### <span id="page-5-0"></span>Riferimenti

```
«
```
- *[ELKS: the embeddable Lin](http://elks.sourceforge.net/)ux kernel system* http://elks.sourceforge.net/
- *[Source Forge: ELKS](http://sourceforge.net/projects/elks/)*

http://sourceforge.net/projects/elks/

Il sorgente più recente del kernel e degli altri componenti può essere prelevato con CVS:

```
$ cvs -z3 -d:pserver:anonymous@cvs.sourceforge.net:/cvsroot/elks
co elks [Invio ]
```

```
$ cvs -z3 -d:pserver:anonymous@cvs.sourceforge.net:/cvsroot/elks
co elksnet [Invio ]
```

```
$ cvs -z3 -d:pserver:anonymous@cvs.sourceforge.net:/cvsroot/elks
co elkscmd [Invio ]
```
• [Daniele Cono D'Elia](http://www.valug.it/listing/documenti/ELKS/elks.pdf), *[ELKS Embeddable Linux Kern](http://www.valug.it/listing/documenti/ELKS/elks.pdf)el Subset* http://www.valug.it/listing/documenti/ELKS/elks.pdf

#### <sup>1</sup> ELKS GNU GPL